## **Oprettelse på webshoplisten:**

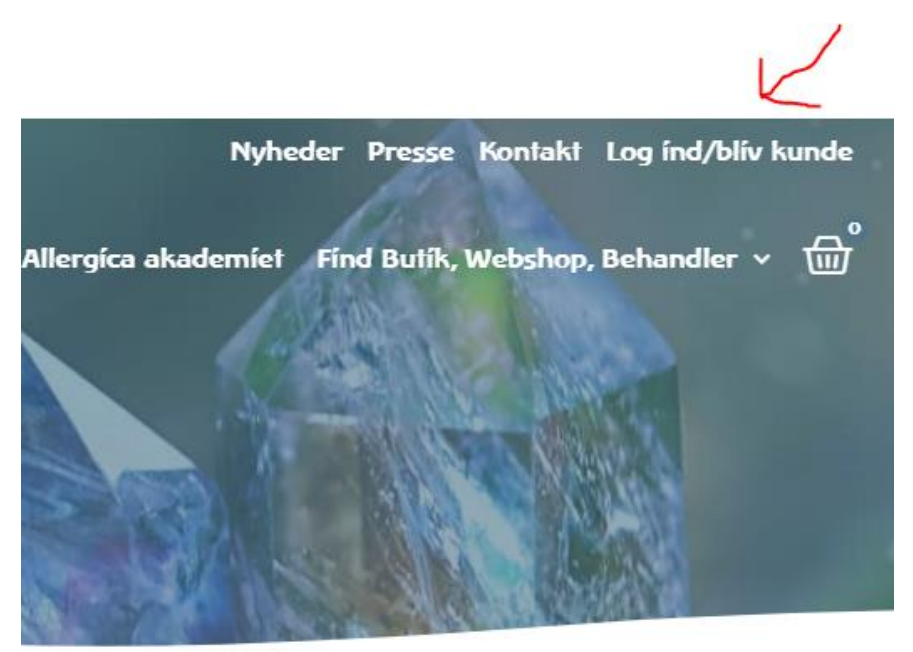

Log ind på din kundekonto øverst i højre hjørne på hjemmesiden – klik på "Log ind/bliv kunde":

Log ind med din e-mail og den adgangskode, du har valgt til siden. Udfyld felterne og tryk på "LOG IND": *(Du kan evt. markere i rubrikken "Husk mig" så oplysningerne gemmes på siden)*

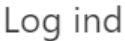

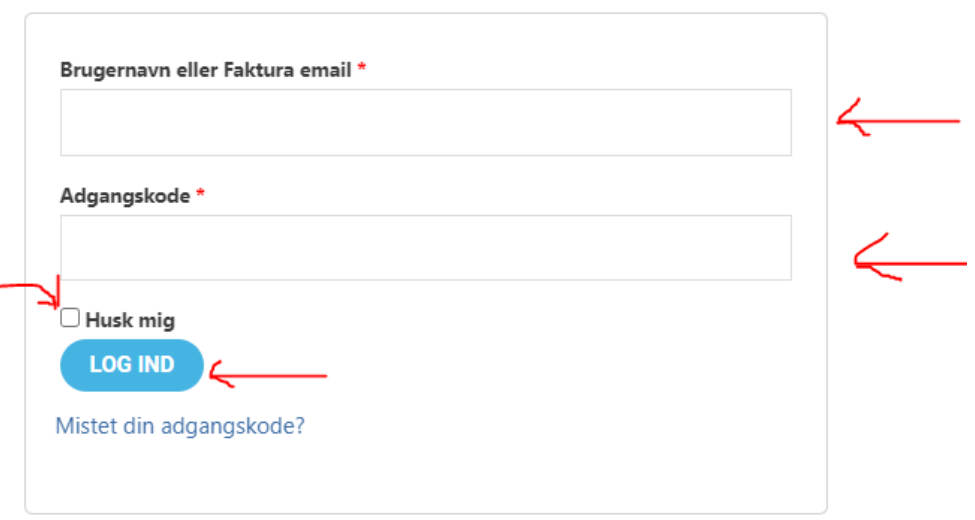

Når du er logget ind på siden, kommer du til menuen på din konto, det ser sådan her ud, og du vil kunne se dit navn:

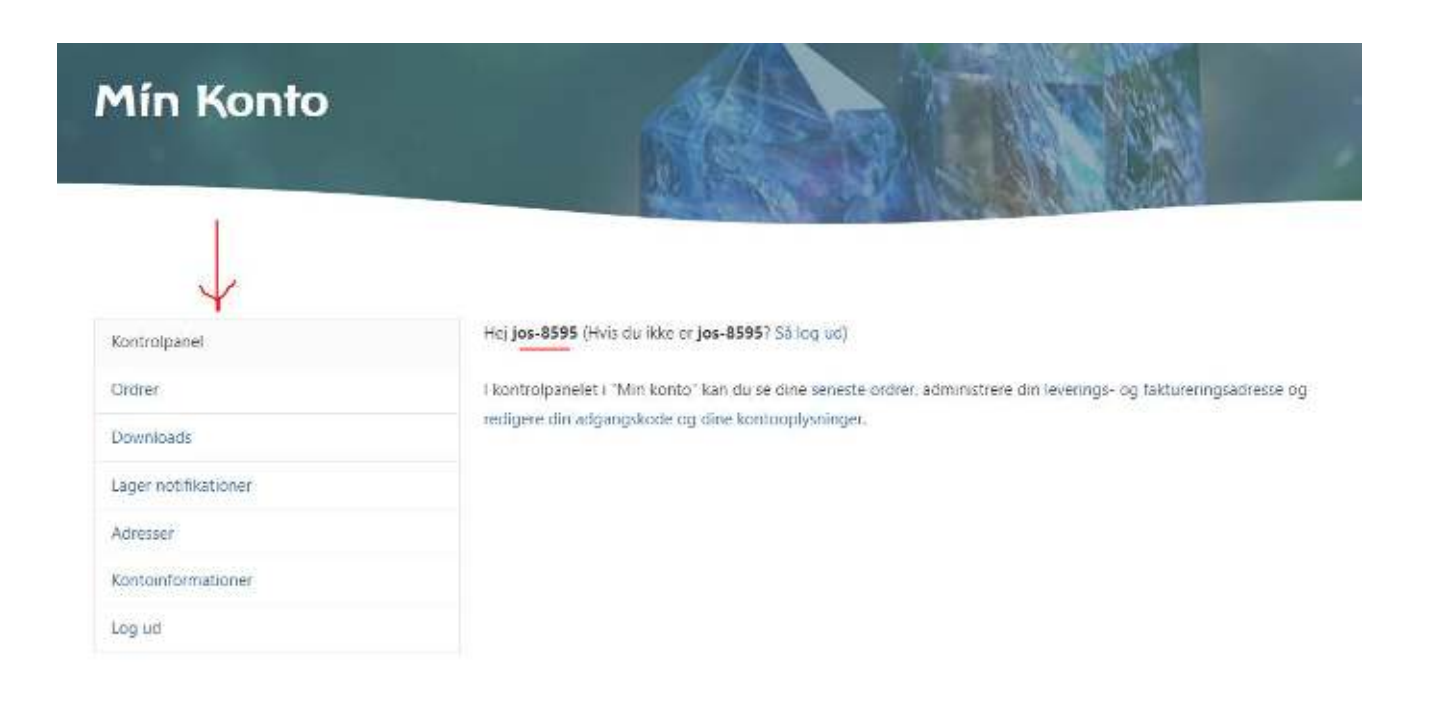

Vælg menupunktet "Kontoinformationer":

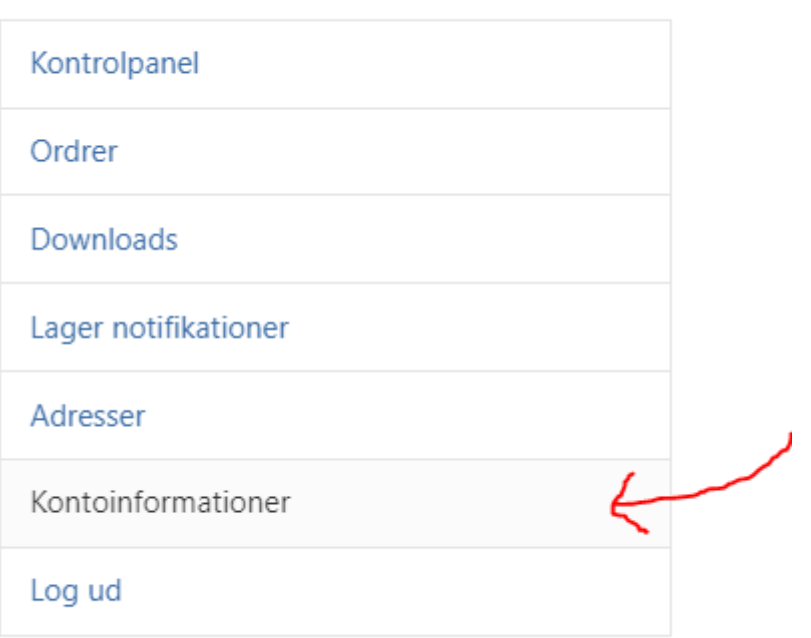

Under "Kontoinformationer" kan du øverst rette navn og adgangskode. Du skal rulle ned på siden forbi det, og nederst finder du felterne, hvor du kan angive, om du vil på webshoplisten. Vær opmærksom på, at du selv er ansvarlig for at dine oplysninger er korrekte og opdaterede.

Hvis din webshop sender til udlandet, så marker i feltet "Sender til udland".

Ønsker du at fremgå er webshoplisten på hjemmesiden, vælger du "ja" i menuen "Vis mig som webshop".

Udfyld herefter resten af punkterne.

Husk tryk på "GEM ÆNDRINGER" nederst på siden.

Sender til udland ⊦

 $\overline{\mathcal{L}}$ 

Hvis du har godkendt at blive vist som webshop, og sender til udlandet, skal du godkende her.

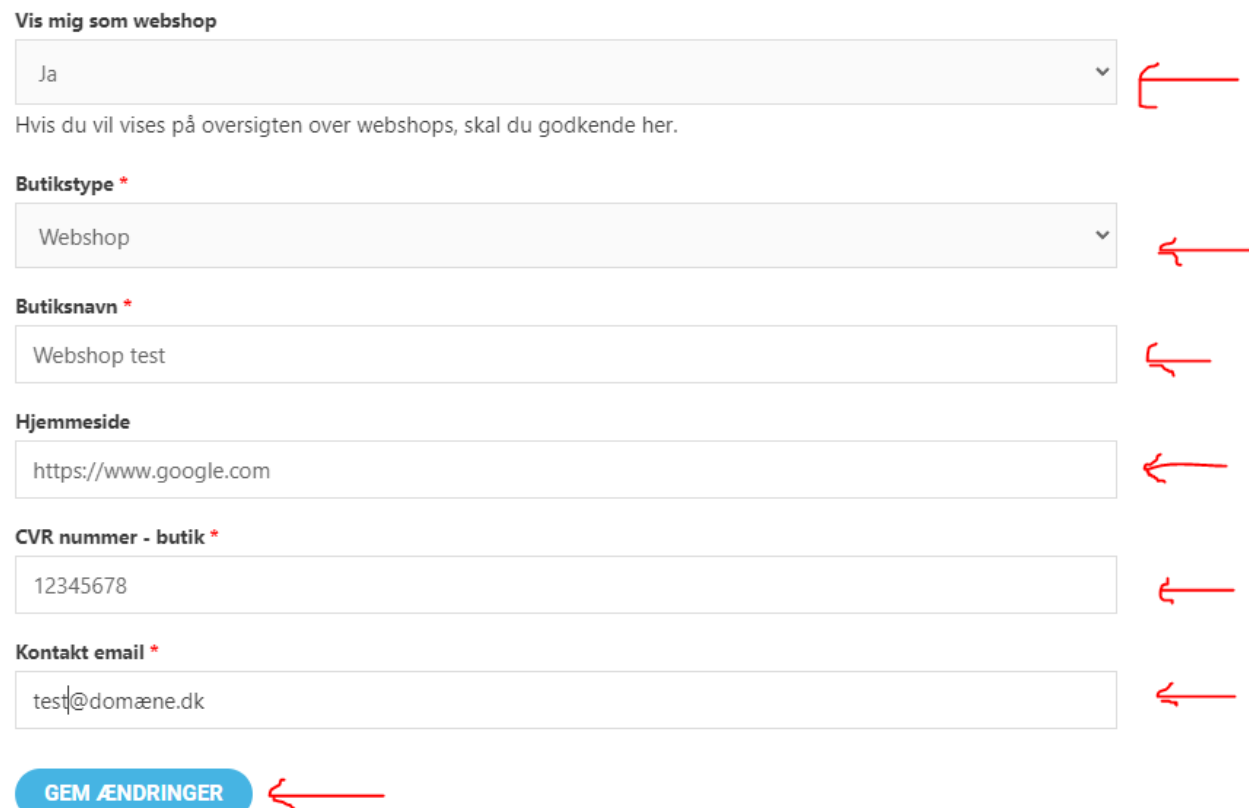